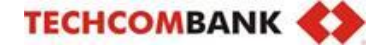

# **HƯỚNG DẪN SỬ DỤNG MÁY POS S78**

### **1. Đăng nhập (LOGON)**

Bước 1:Bấm phím Menu Bước 2: Chọn 1 - Đăng nhập Bước 3: Bấm Enter để xác nhận

#### **2. Giao dịch thanh toán (SALE)**

Bước 1: Nhập số tiền cần thanh toán và bấm Enter để xác nhận

Bước 2: Cham/Chèn/Quet thẻ

(đối chiếu thông tin thẻ)

Bước 3: Nhập mật khẩu thanh toán thẻ trên pinpad (nếu có)

Bước 4: Bấm Enter để in tiếp liên

Ngân hàng và liên Khách hàng

(nếu không in bấm Cancel)

# **3. Tổng kết/kết toán giao dịch (SETTLE)**

Bước 1: Bấm phím Menu Bước 2: Chon Kết toán Bước 3: Nhập pass 0000 Bước 4: Bấm Enter để in tổng kết giao dịch

## **4. In lại giao dịch**

Bước 1: Bấm phím F1

Bước 2: Chọn chức năng tương ứng để in lại:

- Giao dịch cuối: bấm số 72
- Giao dịch bất kỳ: bấm số 73 và nhập số hóa đơn cần in lại

Bước 3: Bấm Enter để xác nhận

## **5. Hủy giao dịch (VOID)**

Bước 1: Bấm phím Menu Bước 2: Chọn 2 –Hủy giao dịch Bước 3: Nhập pass 0000 Bước 4: Nhập số hóa đơn cần hủy Bước 5: Đối chiếu thông tin giao dịch và bấm Enter để tiến hành hủy giao dịch

#### **\*\*\* Ghi chú \*\*\***

- 1. Yêu cầu lưu hóa đơn thanh toán thẻ có chữ ký xác nhận của chủ thẻ trong vòng 18 tháng kể từ ngày giao dịch
- 2. Giao dịch Void: Không trả hàng hóa cho Khách hàng
- 3. Dấu hiệu rủi ro về thẻ:
	- Chủ thẻ có nhiều thẻ và thanh toán đều không được
	- Chủ thẻ sử dụng thẻ người khác để thanh toán
	- Không có tên chủ thẻ trên thẻ và có dấu hiệu thẻ không hợp lệ
	- → Yêu cầu: chủ thẻ xuất trình CMT/CCCD hoặc hộ chiếu.
- **4. Liên hệ hotline hiển thị trên màn hình Pos để được hỗ trợ sớm nhất.**

**Miền Bắc : 086 654 1221 – 086 664 1221**

**Miền Trung : 086 653 1551 – 086 654 1221**

**Miền Nam : 086 658 6069 – 086 658 6096 086 658 7096**

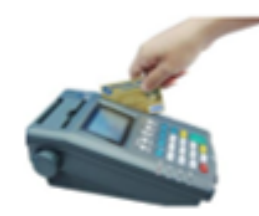